# Nieuwe gebruikers voor beheerders in BroadWorks configureren Ī

# Inhoud

Inleiding Achtergrondinformatie Voorwaarden Vereisten Gebruikte componenten BroadWorks-beheerder **Configureren** Verifiëren Systeembeheerder **Configureren** Verifiëren Reseller / Enterprise / Serviceprovider / groepsbeheerder Configureren Verifiëren Administrator-accounts toevoegen met CLI-opdrachten

# Inleiding

Dit document beschrijft verschillende soorten beheerdersaccounts in BroadWorks Application Server (AS) en stappen hoe u nieuwe accounts kunt maken.

# Achtergrondinformatie

Cisco BroadWorks is een toepassing die boven op Linux OS is geïnstalleerd en die via verschillende interfaces toegankelijk is. Daarom komt het met meerdere verschillende administratorrekeningen:

- Root user account aangemaakt tijdens OS installatie. Het geeft volledige toegang tot het systeem dus het moet met voorzichtigheid worden gebruikt. Het is buiten het toepassingsgebied van dit artikel; u moet richtlijnen van uw OS verkoper toepassen om worteltoegang te beheren en het veilig te houden. U kunt bijvoorbeeld verwijzen naar het [superuser access](https://www.redhat.com/sysadmin/linux-superuser-access) docume[n](https://www.redhat.com/sysadmin/linux-superuser-access)t van [Red Hat](https://www.redhat.com/sysadmin/linux-superuser-access) als uw BroadWorks boven op Red Hat Enterprise Linux (RHEL) is geïnstalleerd.
- BroadWorks-beheerder (ook bekend als bwadmin) account gebruikt om BroadWorkstoepassing te beheren en toegang te krijgen via Command Line Interface (CLI).
- Systeembeheerder account gebruikt om in te loggen op BroadWorks-toepassing via webinterface.
- Reseller / Enterprise / Serviceprovider / groepsbeheerder account gebruikt om bepaalde

Reseller / Enterprise / Serviceprovider / Groep te beheren.

# Voorwaarden

### Vereisten

Cisco raadt kennis van de volgende onderwerpen aan:

- Basis BroadWorks administratie.
- Basis Linux-opdrachten.

### Gebruikte componenten

De informatie in dit document is gebaseerd op BroadWorks AS versie R24.

De informatie in dit document is gebaseerd op de apparaten in een specifieke laboratoriumomgeving. Alle apparaten die in dit document worden beschreven, hadden een opgeschoonde (standaard)configuratie. Als uw netwerk live is, moet u zorgen dat u de potentiële impact van elke opdracht begrijpt.

## BroadWorks-beheerder

### Configureren

De eerste BroadWorks-beheerdersaccount wordt aangemaakt tijdens de BroadWorks-installatie. Om extra accounts aan te maken, gebruikt u de volgende stappen: Stap 1. Meld u aan bij BroadWorks CLI met uw root-referenties.

Stap 2. Navigeer naar /usr/local/Broadworks/bw\_base/sbin directory:

[root@as1 ~]# cd /usr/local/broadworks/bw\_base/sbin Stap 3. Voer bwuseradd -h opdracht uit om configuratieopties voor lijst weer te geven:

[root@as1 sbin]# ./bwuseradd –h Missing argument: role bwuseradd Version 1.14 USAGE: bwuseradd Wanneer u de nieuwe account aanmaakt, moet u een van de vier rollen selecteren:

• BWSUPERADMIN - Deze rol heeft toegang tot de hoofdmap voor het installatiebestand. Deze rol wordt gebruikt voor de installatie en upgrade van Cisco BroadWorks.

- BWORKS Deze rol kan starten, stoppen en wijzigingen uitvoeren met de CLI of andere tools die beschikbaar zijn op Cisco BroadWorks-servers.
- EXPLOITANT Deze rol kan Cisco BroadWorks-configuratiebestanden configureren maar kan Cisco BroadWorks niet starten of stoppen.
- VIEWER Deze rol kan de huidige configuratie bekijken maar kan geen wijzigingen uitvoeren.

U kunt de [configuratiehandleiding voor de UNIX User Account](/content/dam/en/us/td/docs/voice_ip_comm/broadworks/Config/All/BW-UnixUserAccountConfGuide.pdf) raadplegen voor meer informatie over de opdrachten die in deze sectie worden gebruikt.

#### Stap 4. Start de opdracht bwuseradd om een nieuwe gebruiker te maken:

[root@as1 sbin]# ./bwuseradd -r BWORKS --passwd bwadmin1 bwadmin1 Changing password for user bwadmin1. passwd: all authentication tokens updated successfully. User will be required to change password upon next login Expiring password for user bwadmin1. passwd: Success WARNING: Please make sure this user is created on all servers. WARNING: Do not forget to run 'config-ssh -createKeys

#### Stap 5. Als AS in clustermodus is geïnstalleerd, voert u dezelfde opdracht uit op het secundaire knooppunt:

[root@as2 sbin]# ./bwuseradd -r BWORKS --passwd bwadmin1 bwadmin1 Changing password for user bwadmin1. passwd: all authentication tokens updated successfully. User will be required to change password upon next login Expiring password for user bwadmin1. passwd: Success WARNING: Please make sure this user is created on all servers. WARNING: Do not forget to run 'config-ssh -createKeys

Stap 6. Log in als nieuwe gebruiker; u wordt gevraagd om uw wachtwoord opnieuw in te stellen:

bwadmin1@as1's password: You are required to change your password immediately (administrator enforced) WARNING: Your password has expired. You must change your password now and login again! Changing password for user bwadmin1. Current password: New password: Retype new password: Stap 7. Voer de bin-opdracht uit om te navigeren naar /usr/local/Broadworks/bw\_base/bin op primaire AS:

bwadmin1@as1.mleus.lab\$ bin bwadmin1@as1.mleus.lab\$ pwd /usr/local/broadworks/bw\_base/bin Stap 8. Voer de opdracht config-ssh uit om een algemeen sleutelpaar te maken:

#### bwadmin1@as1.mleus.lab\$ ./config-ssh -createKeys bwadmin1@as2

============================================== ==== SSH CONFIGURATION TOOL version 2.2.22 ==== => Setting default settings <= Setting 'StrictHostKeyChecking no' Setting 'ServerAliveInterval 250' => DNS Sanity test <= [###############] [...............] Configured: y, Reachable: y, Resolved: y, Required: n. Using bwadmin1@as1.mleus.lab as local peer name for as1.mleus.lab. => DNS OK <= => Peer reachability test <= [###] [...] => Creating SSH keys <= Creating keys for bwadmin1@as2... bwadmin1@as2's password: Generating ecdsa key... Generating rsa key... Creating keys for bwadmin1@as1.mleus.lab... bwadmin1@as1.mleus.lab's password: Generating ecdsa key... Generating rsa key... => Keying SSH <= Preparing bwadmin1@as1.mleus.lab for keying... Cleaning public keys for bwadmin1@as2... Sharing keys with bwadmin1@as2... Pushing local public keys... bwadmin1@as2's password: Pulling remote public keys... bwadmin1@as2's password: Sharing keys with bwadmin1@as2... [done] => Fully meshing SSH peers <= => Recursing with bwadmin1@as2 <= Pushing config-ssh script to bwadmin1@as2... Launching config-ssh on bwadmin1@as2... => Setting default settings <= Adding 'StrictHostKeyChecking no' Adding 'ServerAliveInterval 250' => DNS Sanity test <= [################ ] [..............] Configured: y, Reachable: y, Resolved: y, Required: n. Using bwadmin1@as2.mleus.lab as local peer name for as2.mleus.lab. => DNS OK <= => Peer reachability test <= [###] [...] => Keying SSH <= Preparing bwadmin1@as2.mleus.lab for

keying... Cleaning public keys for bwadmin1@as1.mleus.lab... Sharing keys with bwadmin1@as1.mleus.lab... Pushing local public keys... Pulling remote public keys... Sharing keys with bwadmin1@as1.mleus.lab... [done] => Testing ssh configuration <= Testing bwadmin1@as2... [done] ==== SSH CONFIGURATION TOOL completed ====

### Verifiëren

Om de nieuwe gebruiker te verifiëren, logt u in op CLI met nieuwe referenties en voert u enkele eenvoudige BroadWorks-opdrachten uit:

bwadmin1@as1.mleus.lab\$ bwshowver AS version Rel\_24.0\_1.944 Built Sat Jun 6 00:26:50 EDT 2020 - BASE revision 909962 - AS revision 909962 Patching Info: Active Patches: 701 bwadmin1@as1.mleus.lab\$ bwcli ====================================================================== BroadWorks Command Line Interface Type HELP for more information ====================================================================== AS\_CLI>

## Systeembeheerder

### Configureren

г

Stap 1. Navigeer naar https://<AS\_FQDN>/Login-pagina en log in op de AS-webinterface.

Stap 2. Navigeer naar Systeem > Profiel > Beheerders.

Stap 3. Klik op de knop Toevoegen.

Stap 4. Alle velden invullen:

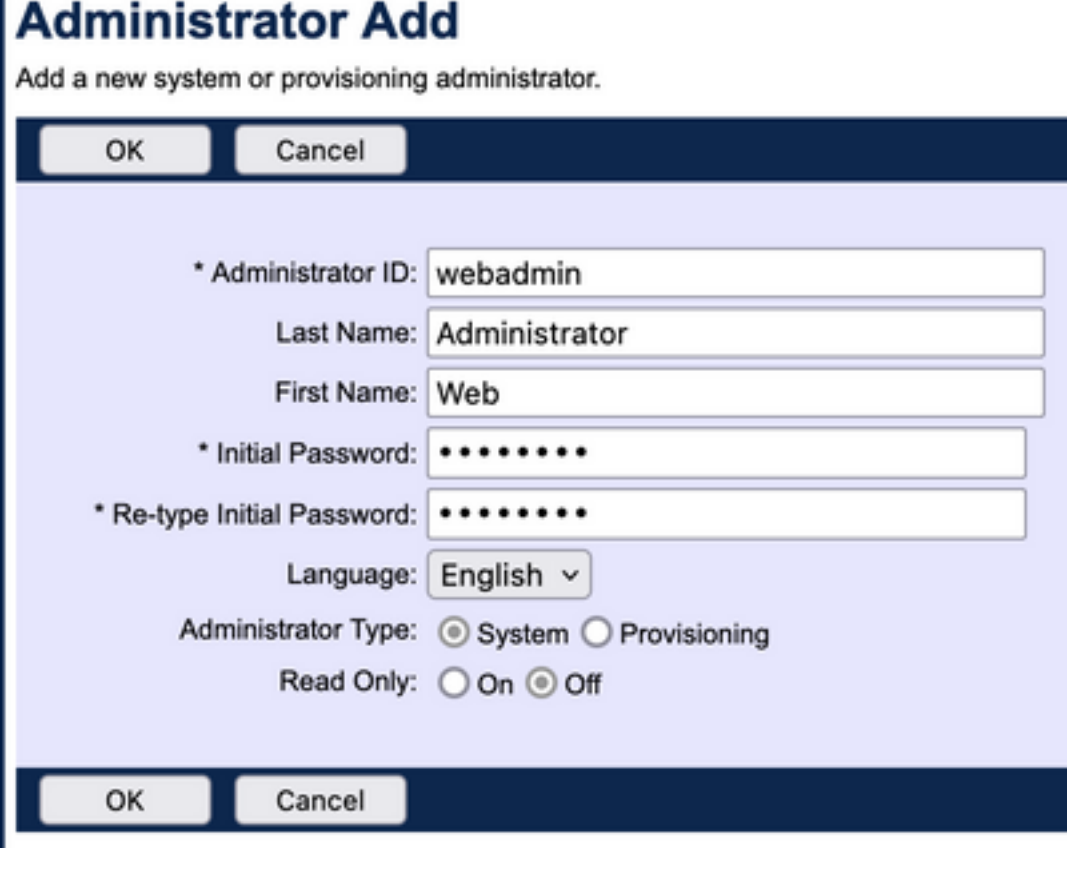

U kunt twee typen beheerders selecteren:

- Het systeem geeft de beheerder volledige toegang tot het systeem.
- Provisioning geeft de beheerder beperkte toegang tot het systeem om nieuwe klanten toe te voegen en klantaccounts te beheren.

Stap 5. Klik op OK om de wijzigingen op te slaan.

### Verifiëren

#### Navigeren naar systeem > Profiel > Beheerders en zoeken naar nieuwe account:

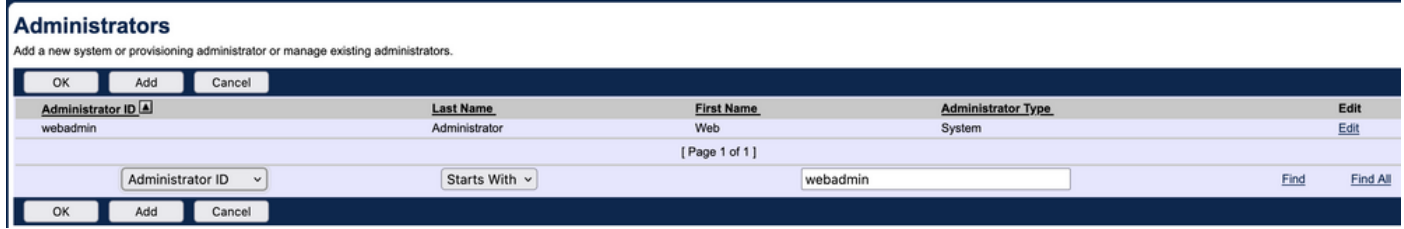

Log uit en log in met nieuwe aanmeldingsgegevens (u wordt gevraagd uw wachtwoord te wijzigen):

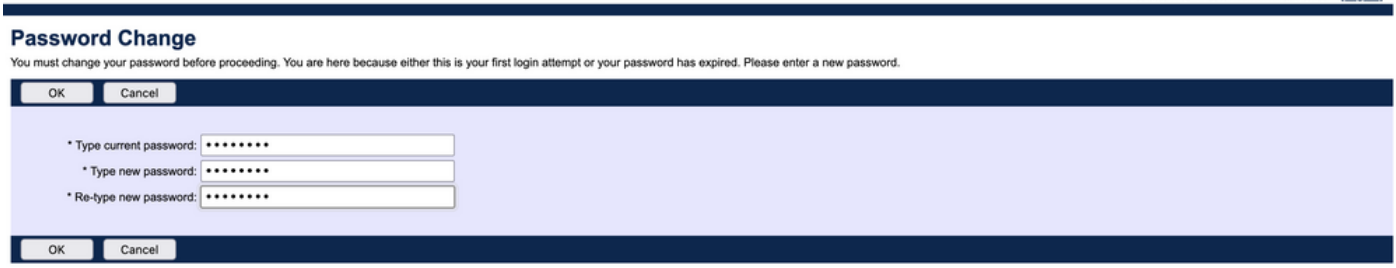

**Welcome Web Administrator (Longit)** 

Navigeer door het menu om te bevestigen dat alle vereiste opties beschikbaar zijn.

U kunt nieuwe referenties ook verifiëren via CLI. Open BroadWorks CLI (BWCLI) en voer de opdracht inloggen uit met nieuwe aanmeldingsgegevens:

AS CLI> login webadmin Password: webadmin logging in...

## Reseller / Enterprise / Serviceprovider / groepsbeheerder

### Configureren

Stap 1. Navigeer naar https://<AS\_FQDN>/Login-pagina en log in op de AS-webinterface.

Stap 2. Navigeer naar Systeem > Profiel en verder naar Reseller, Ondernemingen, Serviceproviders of Groep waarvoor u een beheerder wilt aanmaken. Serviceprovider wordt gebruikt in dit configuratievoorbeeld, maar de configuratie voor andere entiteiten is identiek.

Stap 3. Kies de serviceprovider waaraan u een nieuwe beheerder wilt toevoegen.

Stap 4. Navigeer naar Profiel > Beheerders en klik op de knop Toevoegen.

Stap 5. Alle velden invullen:

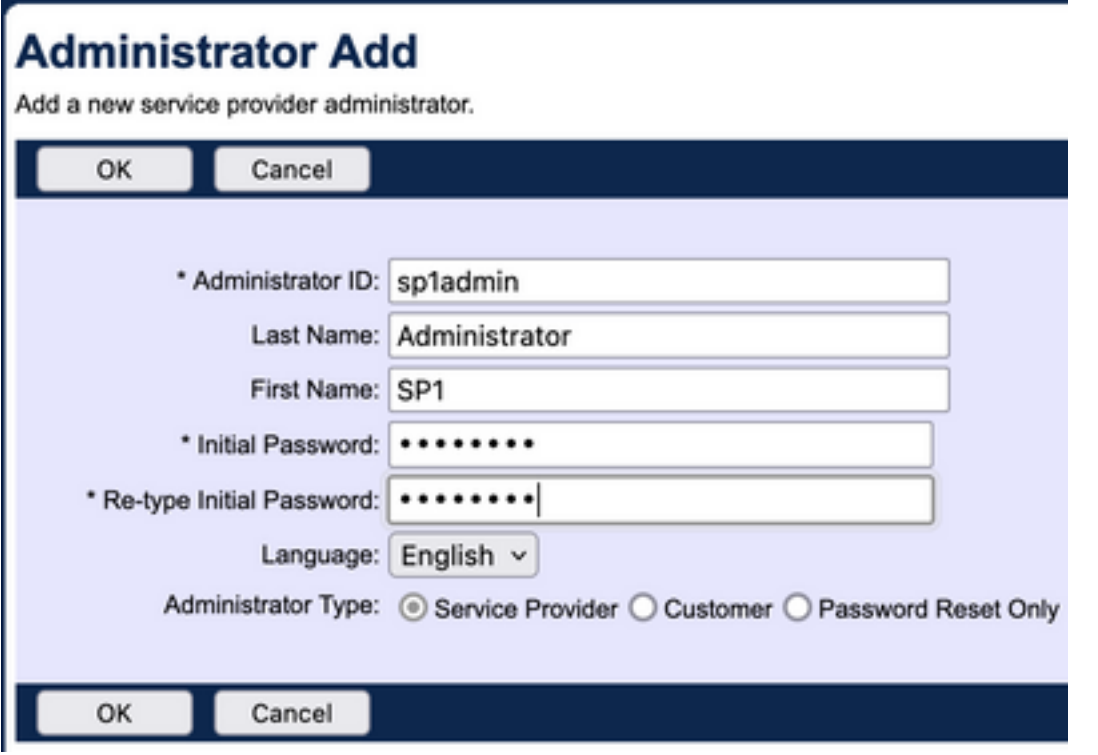

Er zijn drie typen beheerders om te selecteren voor Service Provider / Enterprise (voor Reseller en Groep is er geen selectie van type):

- Serviceprovider maakt een normale beheerder met toegang tot de webinterface die wordt bepaald door het beleid dat u op de pagina Beheerbeleid hebt ingesteld.
- De klant maakt een beheerder van de klant. De klantenbeheerder heeft alleen toegang tot de pagina's Groepen, Gebruikers, Service-instanties en Wachtwoord wijzigen voor hun serviceprovider. De klantenbeheerder heeft toegang tot de groepspagina's voor alle groepen, met uitzondering van alleen-lezen toegang tot de pagina Intercept Group, en geen toegang tot de pagina Call Capacity. U kunt de toegang van de klantbeheerder verder beperken met de beleidsregels die u op de pagina Beheerbeleid hebt ingesteld.
- Met Wachtwoord resetten kan de beheerder alleen gebruikerswachtwoorden wijzigen. De beheerder heeft geen toegang tot andere pagina's, gegevens of opdrachten in de webinterface.

Stap 6. Klik op OK om de wijzigingen op te slaan.

### Verifiëren

Navigeer naar Systeem > Profiel > Serviceproviders of Enterprise en selecteer de entiteit waarvoor u een beheerdersaccount hebt aangemaakt. Navigeer vervolgens naar Profiel > Beheerders en zoek naar een nieuwe beheerder:

**Administrators** 

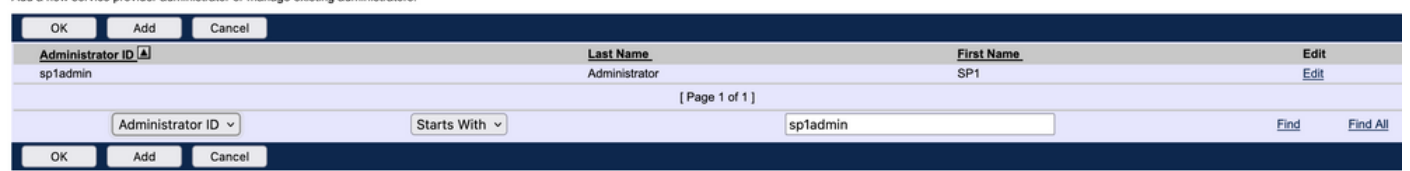

Log uit en log in met nieuwe aanmeldingsgegevens (u wordt gevraagd uw wachtwoord te wijzigen): Welcome SP1 Administrator [Logout]

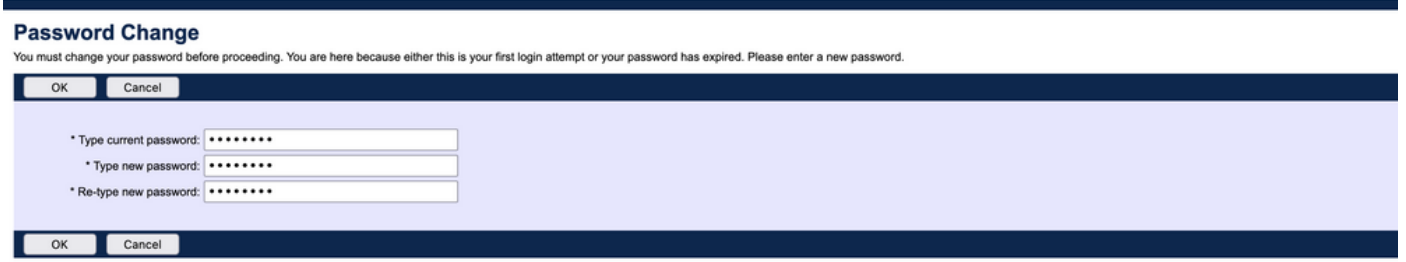

Navigeer door het menu om te bevestigen dat alleen instellingen met betrekking tot een bepaalde serviceprovider/onderneming zichtbaar zijn.

## Administrator-accounts toevoegen met CLI-opdrachten

Alle web access accounts kunnen ook gemaakt worden van BWCLI commando's. Dit wordt in dit document niet uitvoerig besproken, maar hier zijn de respectieve opdrachten ter referentie:

#### Systeembeheerder: ●

AS\_CLI/SubscriberMgmt/Administrator> h add When adding a new administrator to the system, you set the administrator user ID, access level, first and last names, and password. Parameters description: userId : The user ID for the administrator. type : when set to "system", allows for complete access to the Application Server CLI and its functions. When set to "prov", allows only limited access to the Application Server CLI, specifically functions in the network level only. readOnly : Cannot configure the system. attribute: Additional attributes to include through the add command. lastName : The user's last name. firstName: The user's first name. language : Indicates the language to be used for the administrator. ====================================================================== add

#### • Reseller-beheerder:

AS CLI/SubscriberMgmt/Reseller/Administrator> h add This command is used to add a new reseller administrator. When this command is used, you are prompted for password information. Parameters description: resellerId: The ID of the reseller. userId : The user ID for the reseller administrator. attribute : Additional attributes to include with the name command. lastName : This parameter specifies the reseller administrator's last name. firstName : This parameter specifies the reseller administrator's first name. language : This parameter specifies the reseller administrator's supported language. ====================================================================== add

#### • Beheerder van ondernemingen/serviceproviders:

AS\_CLI/SubscriberMgmt/ServiceProvider/Administrator> h add When adding a new service provider administrator to the system, the corresponding service provider administrator's user ID, first name, and last names are set. You are prompted for password information. Parameters description: svcProviderId: The service provider. userId : The user ID for the service provider administrator. adminType : When set to "normal", the service provider

administrator has all standard access rights and privileges. When set to "customer", the customer administrator only has access to the Group, User, and Change Password web portal pages. Also, the customer administrator has no access to Call Capacity and has read-only access to Intercept Group pages. When set to "passwordResetOnly", this value allows the service provider administrator to reset the user's web and portal password only. attribute : Additional attributes to include through the add command. lastName : The service provider administrator's last name. firstName : The service provider administrator's first name. language : The service provider's supported language.

====================================================================== add

#### • Groepsbeheerder:

AS\_CLI/SubscriberMgmt/Group/Administrator> h add When adding a new group administrator to the system, the corresponding group name and service provider, and the group administrator's user ID, first name, and last name are set. Parameters description: svcProviderId: The ID of the service provider to whom the group and group administrator belong. groupId : The ID of the group to which the administrator belongs. userId : The user ID for the group administrator. attribute : Additional attributes to include through the add command. lastName : The group administrator's last name. firstName : The group administrator's first name. language : The supported language for the group administrator. ====================================================================== add

#### Over deze vertaling

Cisco heeft dit document vertaald via een combinatie van machine- en menselijke technologie om onze gebruikers wereldwijd ondersteuningscontent te bieden in hun eigen taal. Houd er rekening mee dat zelfs de beste machinevertaling niet net zo nauwkeurig is als die van een professionele vertaler. Cisco Systems, Inc. is niet aansprakelijk voor de nauwkeurigheid van deze vertalingen en raadt aan altijd het oorspronkelijke Engelstalige document (link) te raadplegen.